Fiche Audacity

### **4.1 - Sélectionner une portion de son**

Choisir l'outil de sélection. Cliquez-tirez dans la piste à l'endroit désiré. La portion de son apparaît bleu clair.

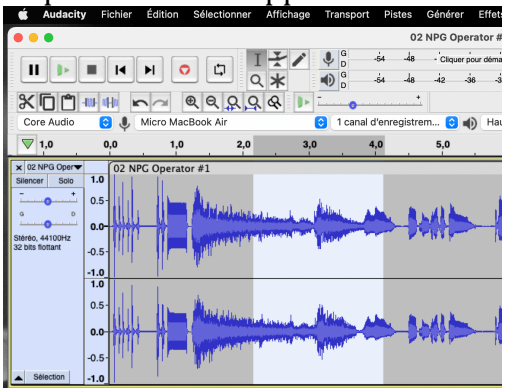

**4.2 - Couper une portion du son et le faire disparaître, en raccordant les deux extrémités** 

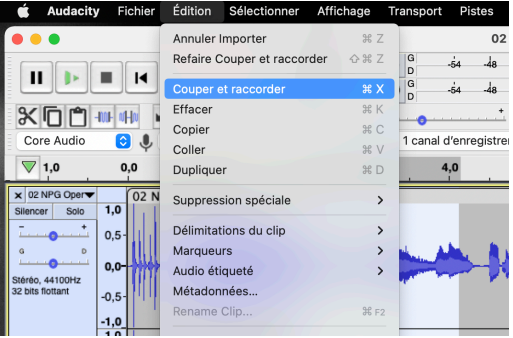

## **4.3** - Effacer une portion en remplaçant le son par du silence

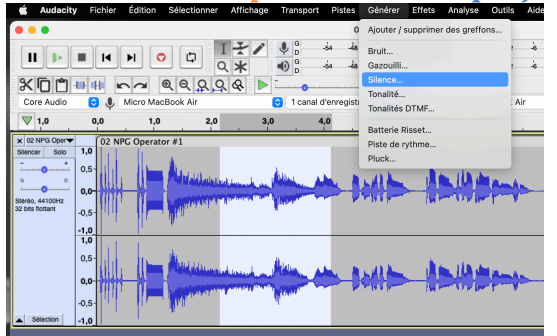

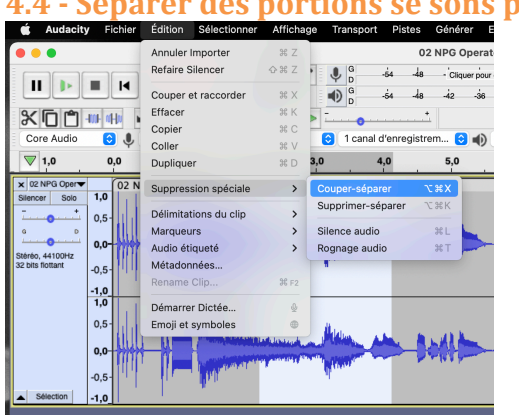

# **4.4** - **Séparer des portions se sons pour pouvoir les déplacer**

#### **4.5 – Déplacer des portions de son**

Glissez la souris sur la portion que vous souhaitez déplacer. Placer la sur le nom (en haut du segment), la souris se transforme en main. Cliquez-glissez la portion des on à droite ou à gauche.

#### **4.5 – Copier-coller**

Cliquez sur la portion è copier. Faites un COMMAND+C au clavier. Placez votre curseur à l'endroit désiré et faites un COMMAND+V.

Attention, vous devez avoir l'espace disponible pour coller votre son. Déplacer les autres éléments si besoin.